# 台灣感染管制學會

## 訓練醫院延期申請

1、請登入會員 帳號:身分證字號 密碼:身分證字號後 5 碼加出生月日 4 碼

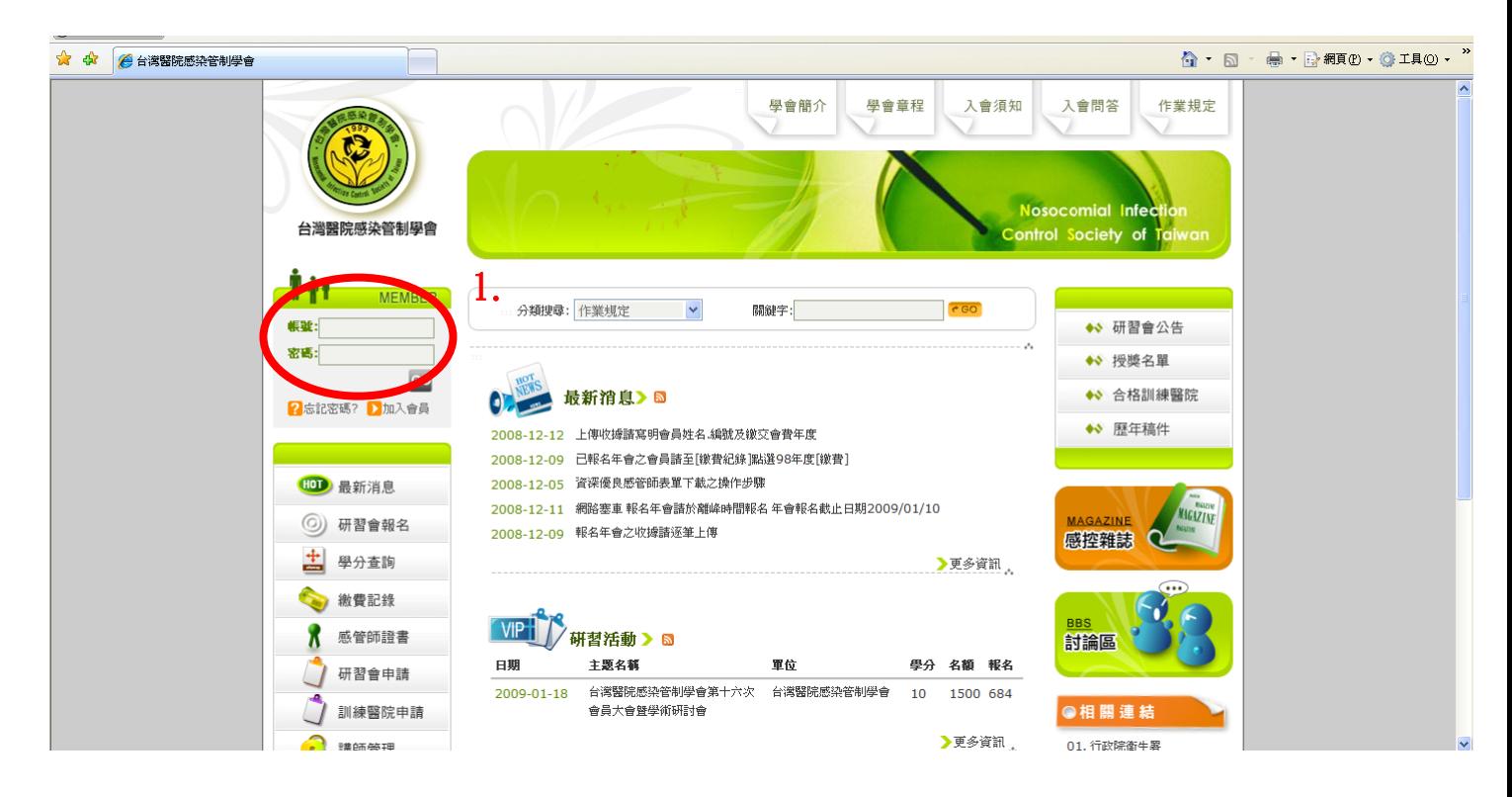

- 2、點選「訓練醫院申請」
- 3、點選「異動申請」

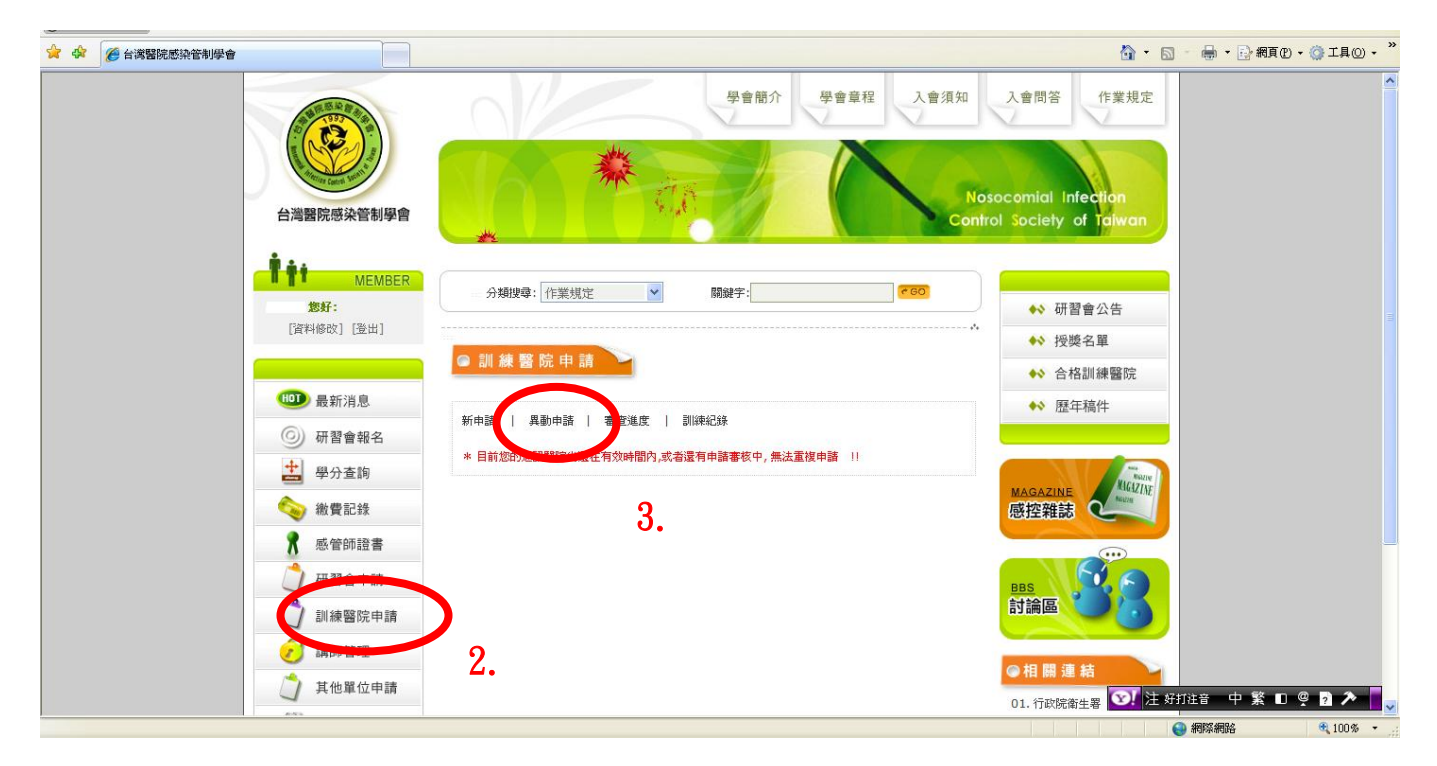

### 4、點選「異動」

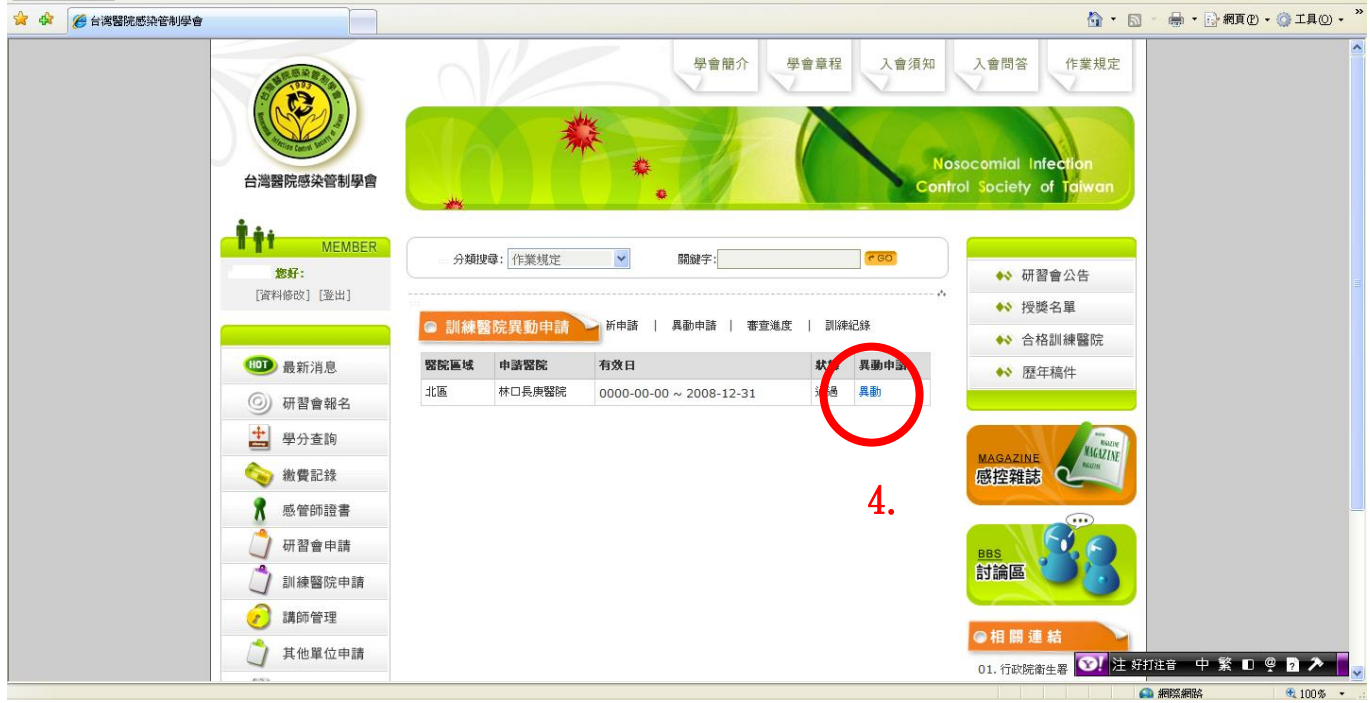

## 5、修改貴院需修改之資料

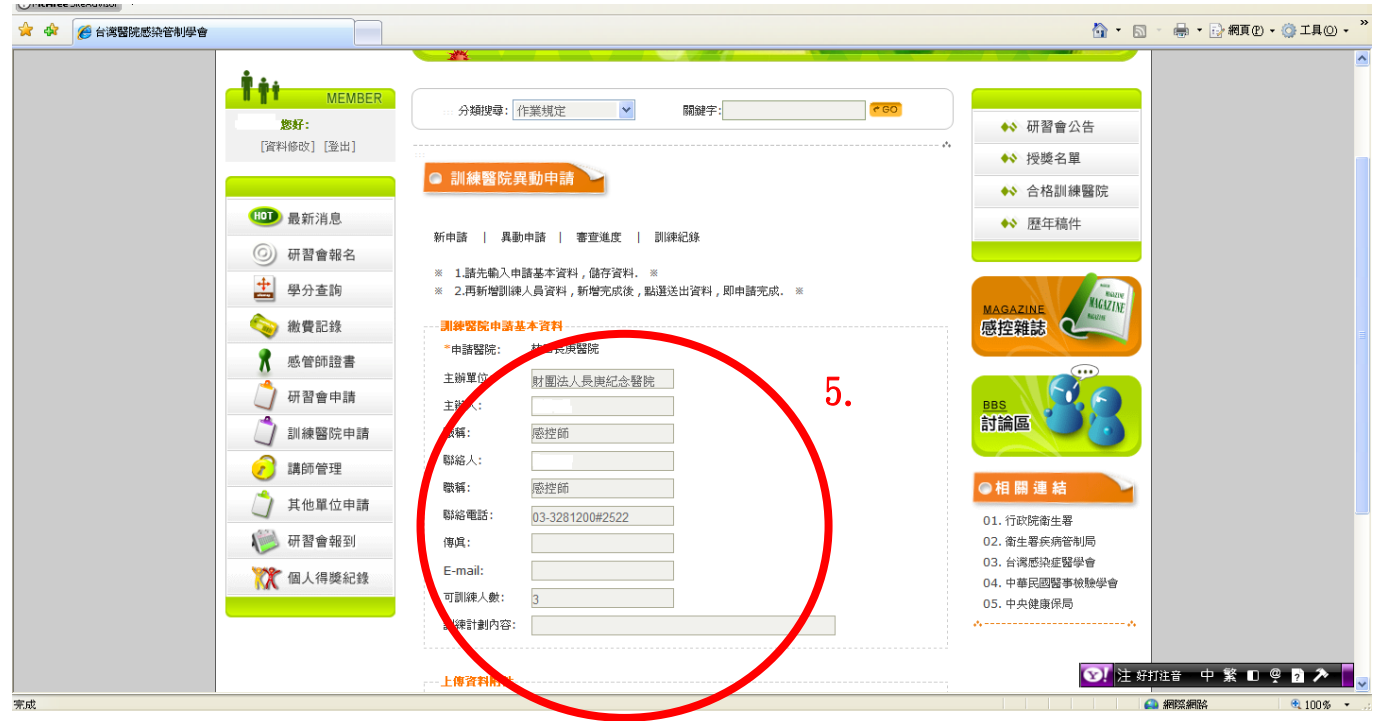

#### 6、若需要修改可訓練人數則需新增訓練人員

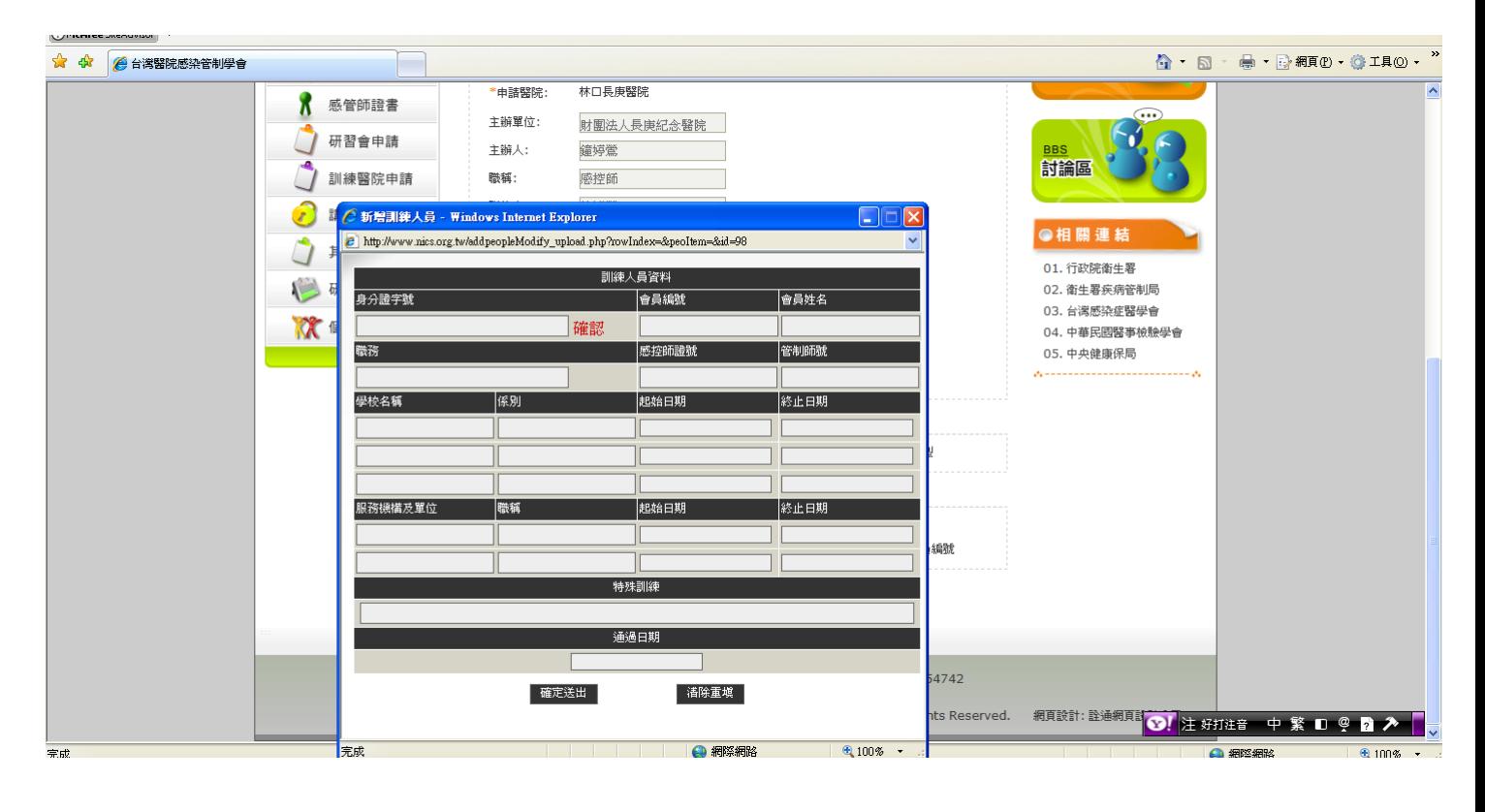